## **Using Read&Write For Mac With Voiceover**

Last Modified on Wednesday, 16-Aug-2023 15:36:38 BST

To activate VoiceOver, press **CTRL-Command-F5** and tick the option to Enable VoiceOver. Turn on VoiceOver by pressing **Command-F5**, and then hold down the Control and Option keys (the VO key) and press F8.

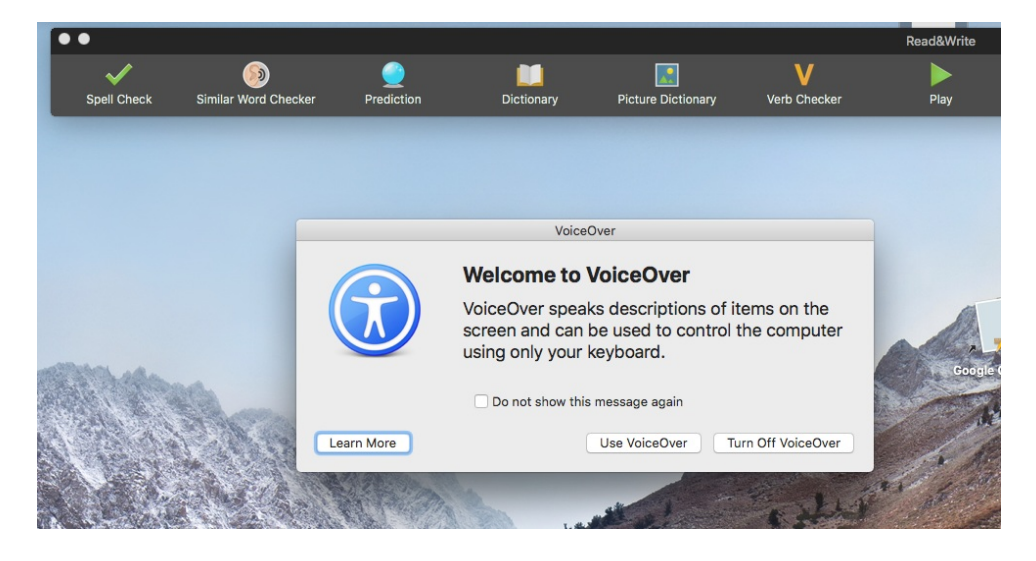

Press **Command-Tab** to get focus to Read&Write. Then use the mouse to move over the buttons on the toolbar and click on the feature you want to use. Keyboard access will be available in Read&Write soon.